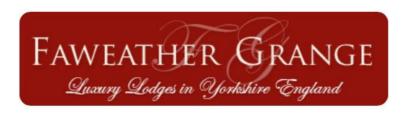

## In Lodge Wi-Fi

## **Complimentary Internet Access:**

During your stay you will have access to 500mb of free data, the data code will be given to you on arrival. this code is valid on an unlimited amount of devices for 1 year.

To access the WIFI:

- 1. Select the network Faweather WIFI
- 2. Wait for the pop up and then select the section which says I already have a code
- 3. Enter your code
- 4. Click done and start browsing

## Purchasing extra data

- 1. Using your WIFI enabled device connect to Faweather WIFI
- 2. Click the option allowing you to sign up
- 3. Your access code will then be shown on screen IT IS IMPORTANT YOU MAKE A NOTE OF THIS CODE
- 4. Fill in the on screen form
- 5. Select the data option you wish to purchase
- 6. Select the payment method and enter the details
- 7. You will be redirected after your payment completes

If you are having issues connecting to the WIFI please contact our 4G providers on the below details.

**Bennington Networks** 

Telephone 01327 860864

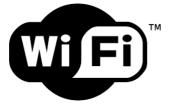

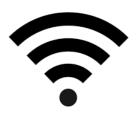